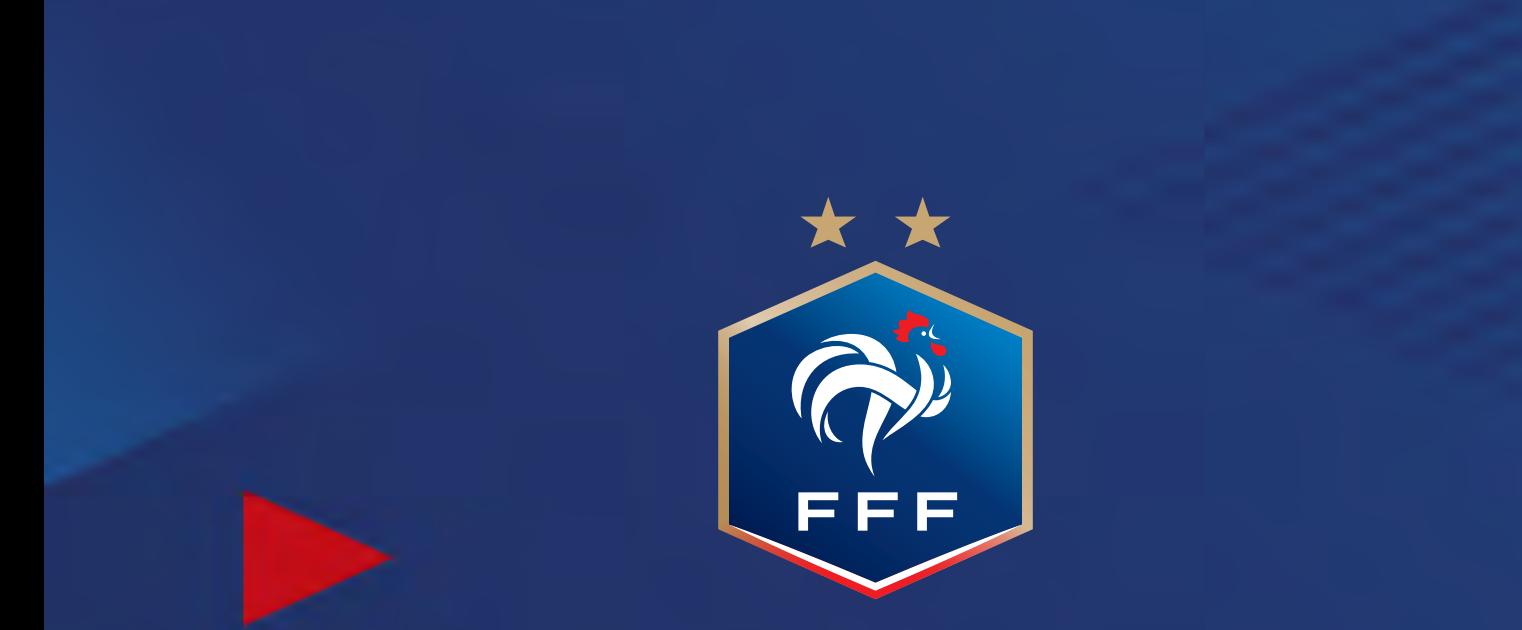

# **GUIDE D'UTILISATION** DEMANDE DE LICENCE DÉMATÉRIALISÉE

# **Quelles sont les étapes pour faire votre demande ?**

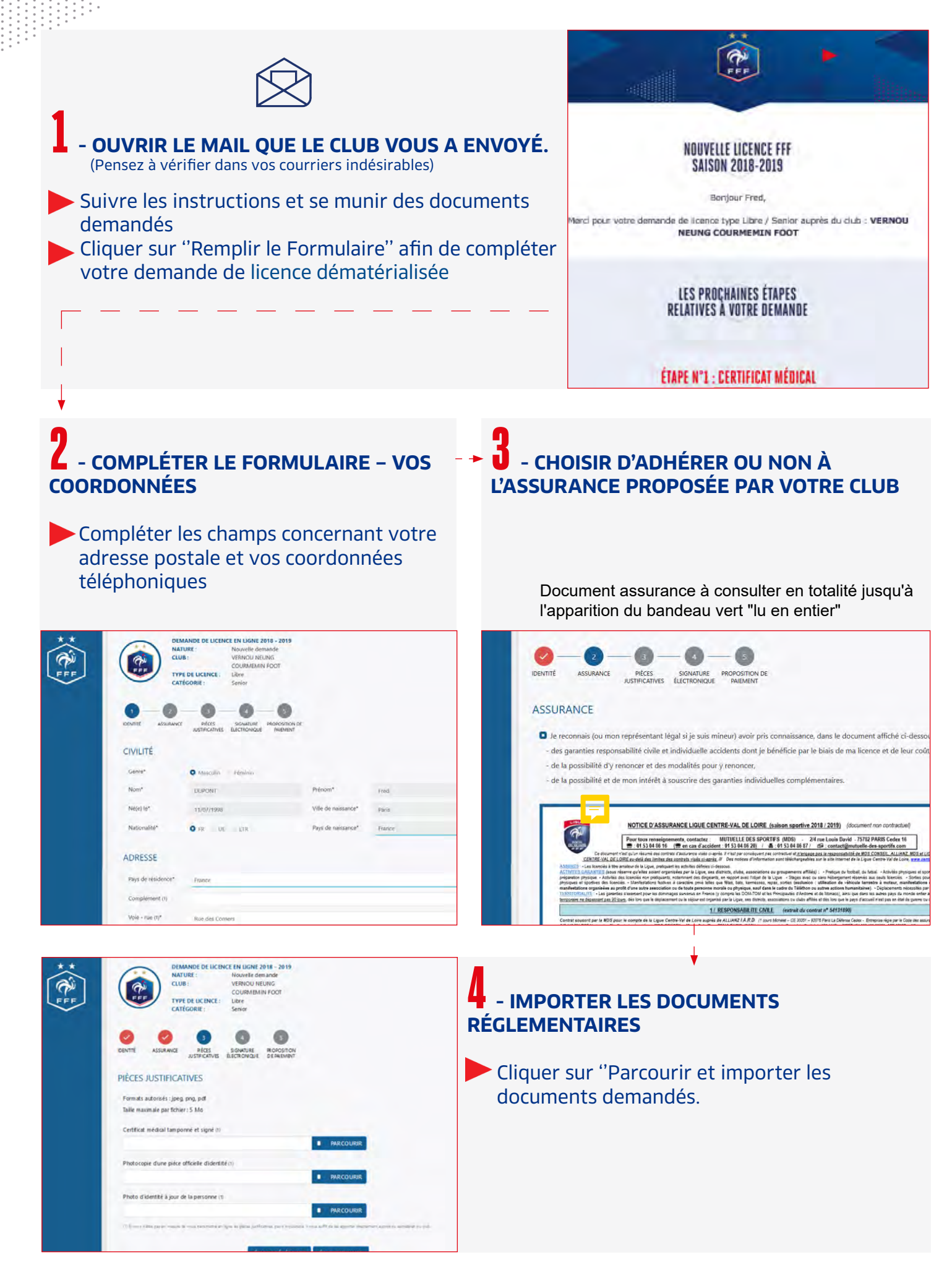

#### **Renouvellement de licence :**

En cas d'au moins une réponse OUI au Questionnaire de Santé : **Certificat à fournir**

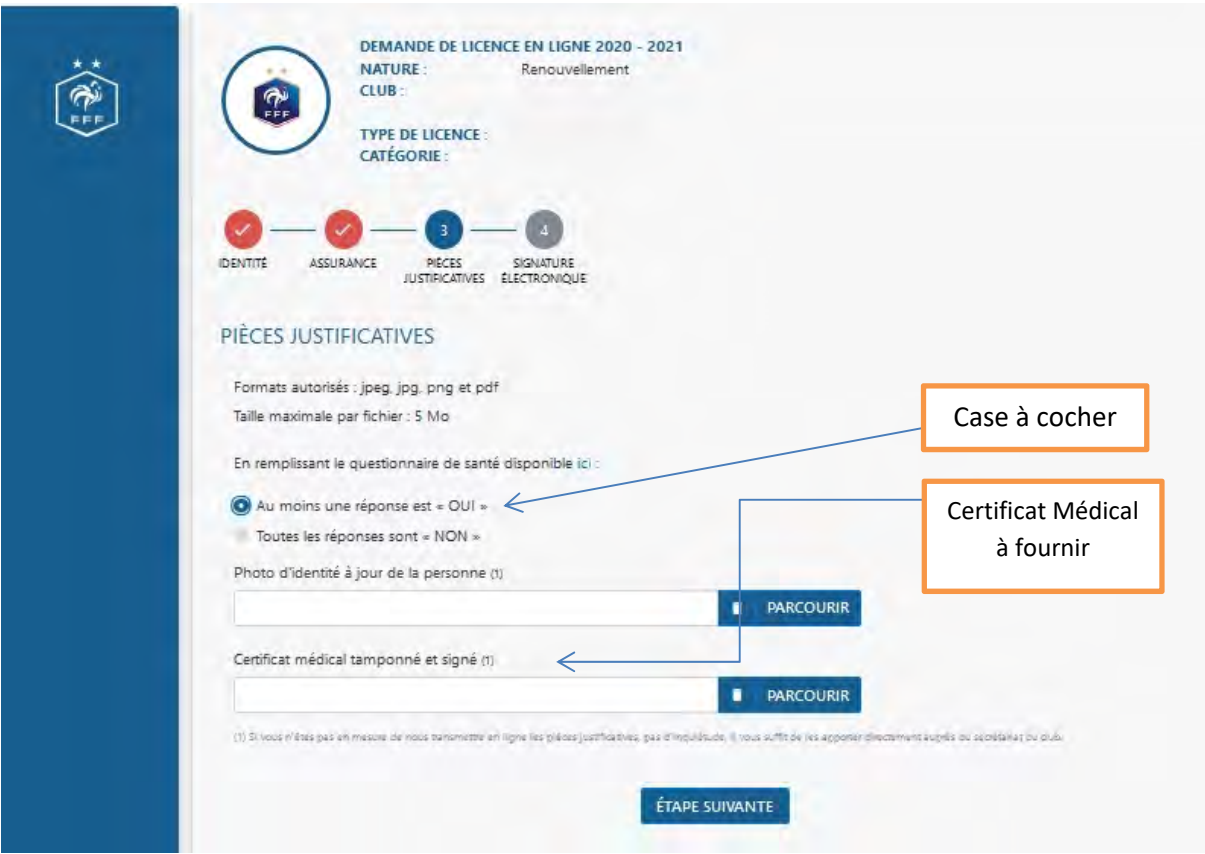

Si toutes les réponses NON au Questionnaire de Santé : **Pas besoin de visite médicale**

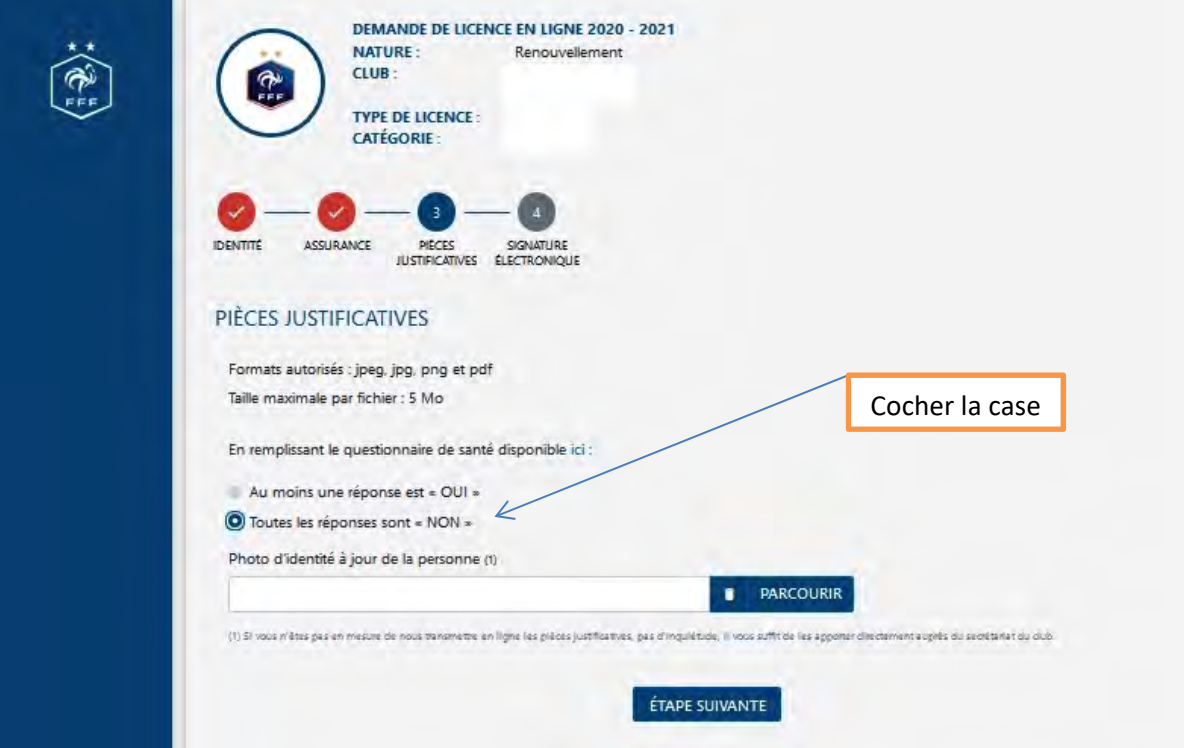

# **Quelles sont les étapes pour faire votre demande ?**

# 5 **- SIGNER ÉLECTRONIQUEMENT VOTRE DEMANDE DE LICENCE**

• COCHER LA CASE : ''Je certifie sur l'honneur l'exactitude des pièces justificatives et renseignements fournis dans le présent formulaire de demande de licence'' • SIGNER VOTRE DEMANDE

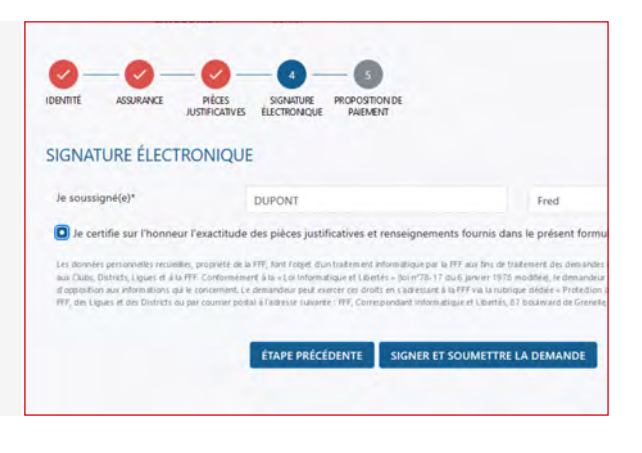

# 6 **- PAYER VOTRE LICENCE EN LIGNE\***

• Choisir si vous souhaitez payer votre licence en ligne • Choisir si vous souhaitez payer en plusieurs fois • Choisir le nombre de mensualités

\*Option disponible uniquement pour les clubs proposant la cotisation en ligne

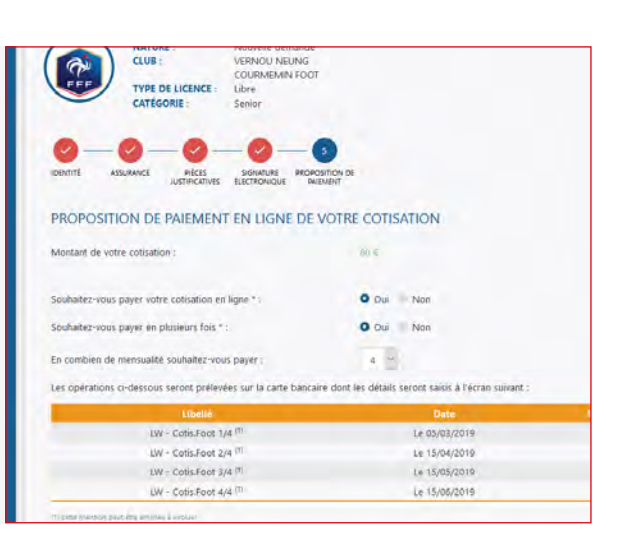

### 7 **- REMPLIR LA FICHE D'INSCRIPTION CLUB**

#### • Cliquer sur ''Maintenant'' et compléter le formulaire

DEMANDE DE LICENCE EN LIGNE 2018 - 2019 NATURE VERNOU NEUNG  $_{\text{CUB}}$ COURMENIN FOOT TYPE DE LICENCE CATÉGORIE Senior MERCI! NOUS AVONS BIEN RECU VOTRE DEMANDE DE LICENCE Dans certains cas, pour valider votre demande, il est possible que notre club de par votre Lique, vous recev OVE VERNOU NEUNG COURMEMIN FOOT FICHE D'INSCRIPTION CLUB e club vous propose désirmais de compléter une fiche d'i MAINTENANT

### 8 **- VOTRE ATTESTATION DE PAIEMENT ET DE LICENCE**

• Si vous avez réglé en ligne, vous recevrez automatiquement une attestation de paiement • Une fois votre demande validée par la Ligue, vous recevrez votre attestation de licence

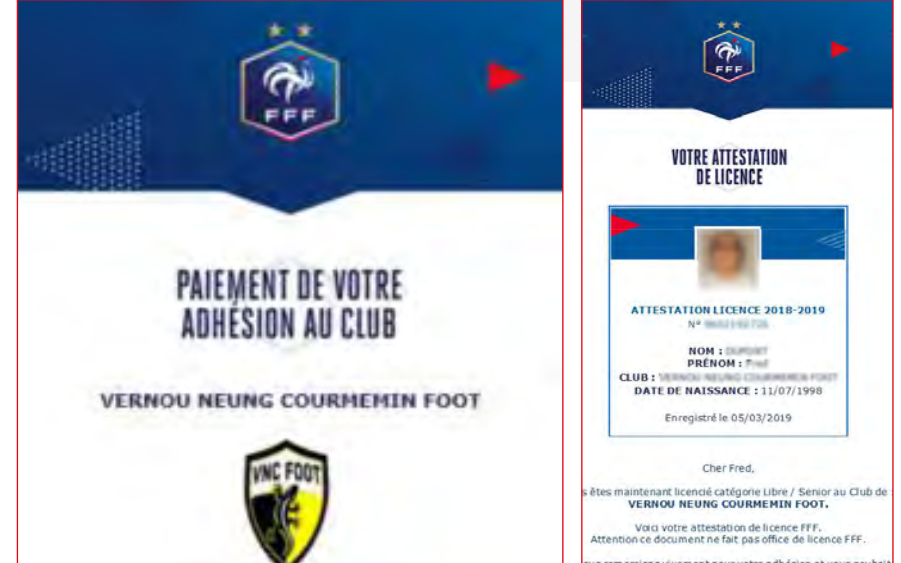